## **Sistema de escaneado de alambres de cobre irradiados en el reactor**

# **RP-10 usando WSCAN**

Pablo Arias<sup>1,\*</sup>, José Paez<sup>2</sup>, Mariano Vela<sup>3</sup>

<sup>1</sup> Dirección de Transferencia Tecnológica, Instituto Peruano de Energía Nuclear, Av. Canadá 1470,

Lima 41, Perú<br><sup>2</sup> Dirección de Servicios, Instituto Peruano de Energía Nuclear, Av. Canadá 1470, Lima 41, Perú

<sup>3</sup> Dirección de Producción, Instituto Peruano de Energía Nuclear, Av. Canadá 1470, Lima 41, Perú

#### **Resumen**

Presentamos el diseño de un sistema para el escaneado de alambres de cobre irradiados en el núcleo del reactor RP-10, mediante una cadena de instrumentación nuclear se mide la tasa de irradiación en varios puntos del alambre, permitiendo obtener el perfil de dicho parámetro. El sistema es controlado por un programa elaborado en LabVIEW que permite establecer las condiciones de escaneo, almacenar las mediciones de tasas de irradiación en cada punto del alambre así como graficar el perfil medido. Este sistema permite la interacción con alambres de cobre de alta tasa de irradiación al minimizar el tiempo de exposición del investigador, muy buena precisión a mediciones igualmente espaciadas con un error menor a 0.01 mm y el almacenamiento de los datos para posterior análisis.

## **Scanning system copper wire irradiated in RP-10 reactor using WSCAN**

#### **Abstract**

We introduce the design of a system for scanning copper wires irradiated in the RP-10 reactor, which allows to measure the rate of radiation at several points of the wire, through a suitable nuclear instrumentation chain, allowing to obtain the profile of the mentioned parameter. The system is controlled by a program developed in LabVIEW that allows the setting of scanning conditions, store irradiation rate measurements at each point of the wire and plots the measured profile. This system is able to work with copper wires of high irradiation rate minimizing the exposure time of the investigator, with very good accuracy at equally spaced measurements, with an error less than 0.01 mm and storing data for later analysis.

## **1. Introducción**

Para las actividades de irradiación de muestras en el núcleo del reactor RP-10 es importante conocer cómo varía la distribución de flujo neutrónico térmico y epitérmico; por esta razón, se diseñó un sistema de escaneado de alambres de cobre irradiados en el núcleo del reactor como una herramienta de soporte que permita el cálculo de la distribución midiendo la tasa de irradiación en diferentes puntos del alambre, obteniendo así un perfil de su nivel de irradiación, datos importantes que posteriormente serán utilizados para el cálculo.

Existen trabajos previos denominados Sistema Automático de Medición de Alambres (SAMA) versiones 1 y 2, que son controlados por un programa en LabVIEW para Sistema Operativo MS Windows 95 en una PC 486DX2, los cuales fueron

presentando fallas de funcionamiento y por su obsolescencia tecnológica no podían ser reparados.

El actual sistema que proponemos solo utiliza la estructura mecánica para el movimiento del alambre, cuya estabilidad mecánica ha sido mejorada y es controlado por un programa en LabVIEW para sistema operativo MS Windows XP SP3 en una PC Pentium IV (Con capacidad de actualización a MS Windows 7 y PCs Core i3).\*

En la Figura 1 se muestra el esquema general del sistema, compuesto por: Una PC, 01 tarjeta IAEA DAQ-52, una cadena NIM (con los módulos de alto voltaje y amplificador), un detector de NaI, blindajes y colimador, un sistema mecánico de movimiento del alambre de cobre con un motor a pasos, sistema de poleas para movimiento del porta alambre, y sensores de posición en ambos extremos.

 $\overline{a}$ 

<sup>\*</sup> Correspondencia autor: parias@ipen.gob.pe

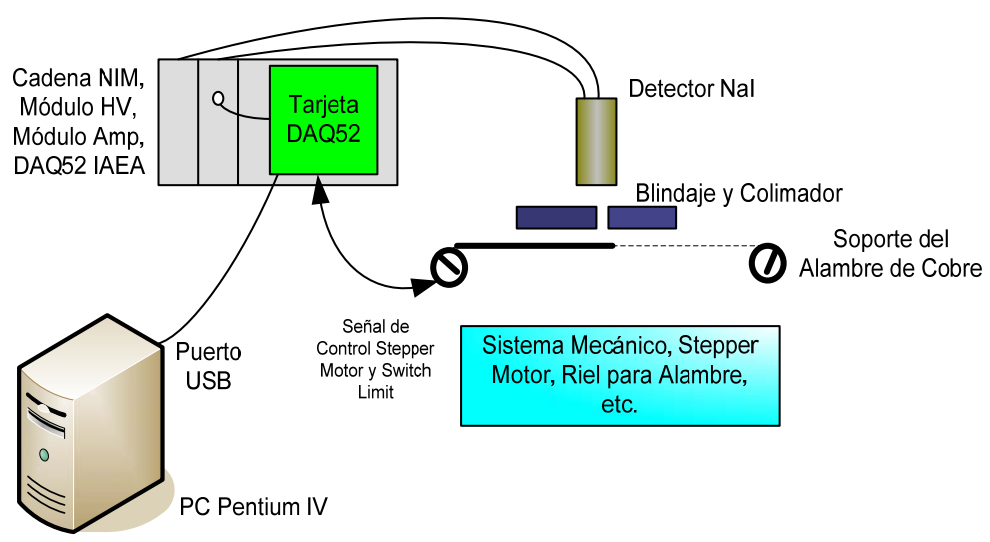

**Figura 1.** Esquema del sistema completo WSCAN.

### **2. Materiales**

## *2.1 Tarjeta IAEA DAQ-52*

Es el componente principal del sistema y consta de una tarjeta de adquisición de señales analógicas y digitales, control para un motor a pasos y está basado en una FPGA Spartan II, el cual le da flexibilidad para implementar diferentes lógicas de circuito con solo modificar el programa firmware contenido en él, además de alta velocidad de proceso. Dentro del sistema se ha implementado un SCA, que le permite realizar mediciones de contaje de pulsos, incorpora una salida para controlar un motor a pasos, pudiendo operar en modo standalone una vez que ha sido programado. Dispone de un puerto USB para conectarse a una PC, así como de librerías de software para LabVIEW, lo que facilita su programación.

#### *2.2 Programa operativo del sistema*

El programa del sistema está compuesto de dos partes:

a. El programa operativo en firmware contenido en la Tarjeta IAEA DAQ-52, que ha sido elaborado utilizando el Raisonance Kit 6.1, que es un lenguaje de programación similar al "C", mediante el cual se definen los parámetros de configuración del hardware como son: timer, niveles de ventana de entrada para el canal SCA, lecturas/escrituras sobre los puertos digitales para detectar los límites de movimiento izquierdo y derecho del motor a pasos, así como la señal de control de la dirección de movimiento del mismo; también, se definen las direcciones de memoria donde se almacenarán los datos de contaje de los pulsos adquiridos y que permitirán al programa en LABVIEW leerlos y transferirlos a la PC para su análisis.

b. El programa WSCAN hecho en LabVIEW, define la interface gráfica visual para el usuario a través del cual se controlará y obtendrá información del proceso de medición de tasa de irradiación.

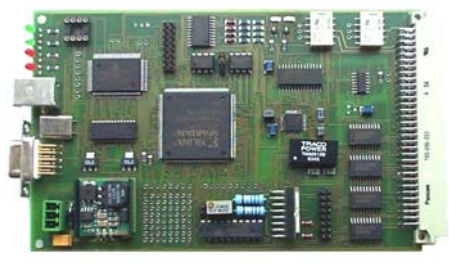

**Figura 2.** Tarjeta IAEA DAQ-52.

En la Figura 3 se muestra un diagrama de flujo de las actividades necesarias para medir un alambre de cobre irradiado.

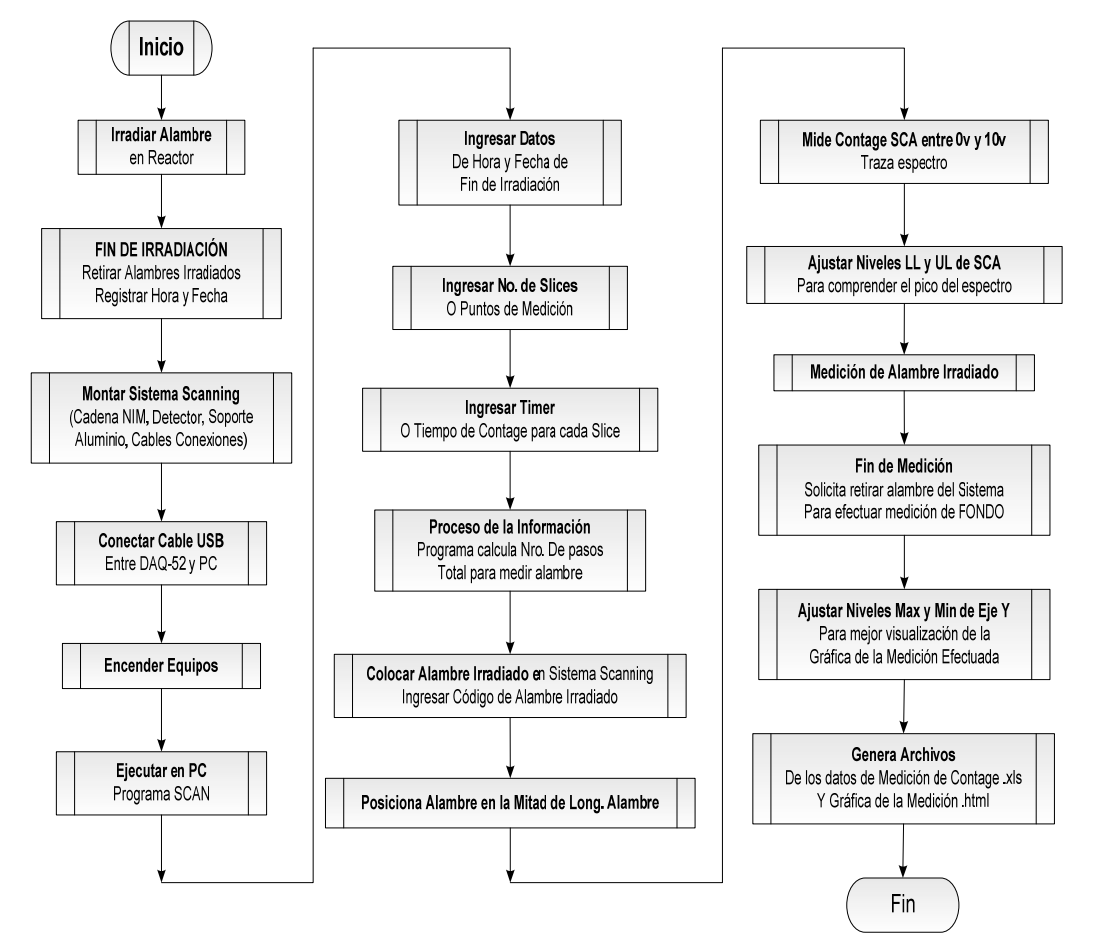

 **Figura 3.** Diagrama de flujo de actividades para medir un alambre irradiado.

En la Figura 4 se muestra una vista completa del sistema, en donde se identifica el soporte mecánico de aluminio conteniendo el motor a pasos, el porta alambre, las poleas para movimiento, el blindaje y detector de NaI.

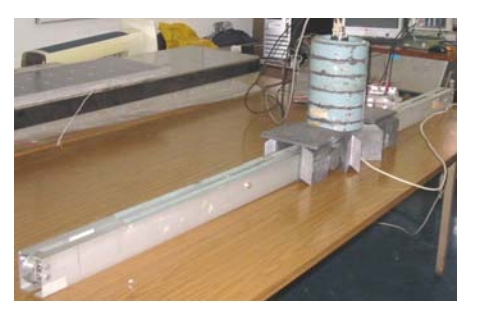

**Figura 4.** Vista panorámica del sistema implementado.

En la Figura 5 se muestra el soporte sobre el cual se ha acondicionado la tarjeta DAQ-52 para el estándar de módulos NIM, también los conectores coaxiales para aplicar los pulsos detectados.

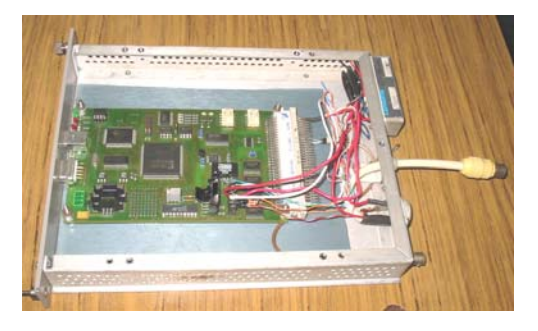

**Figura 5.** Acondicionamiento de la Tarjeta IAEA DAQ-52 en un módulo NIM.

#### **3. Experimental**

Para las pruebas iniciales se utilizó una fuente puntual de cesio que permitió efectuar las pruebas de funcionamiento del sistema completo y ajustar la configuración de hardware para resultados óptimos.

En la Figura 6 se muestra el primer paso antes de iniciar la medición de todo el alambre, que consiste en calibrar la ventana del SCA del sistema que garantice una medición de los pulsos de interés y minimice el ruido de fondo. En este caso, se ha considerado un tiempo de contaje de 2 segundos y 100 puntos de medición del alambre, aquí se ajusta y configura la ventana SCA de medición de los pulsos a contar.

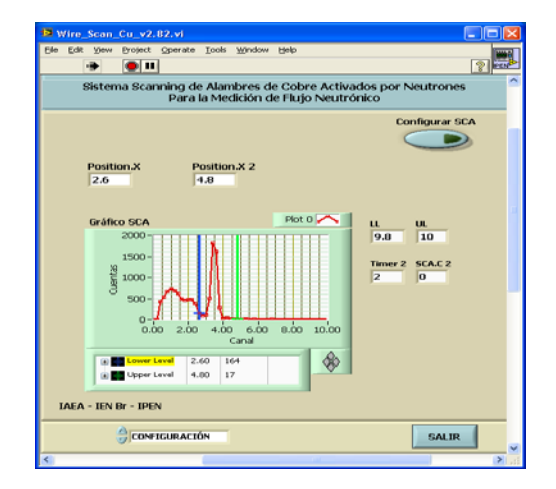

**Figura 6.** Ajuste de ventana de medición SCA para el contaje de pulsos.

La ganancia del amplificador es tal que permite que la ventana de medición de interés se posicione aproximadamente en el centro del eje X, dado que solo se medirá la tasa de irradiación proveniente del alambre de cobre irradiado.

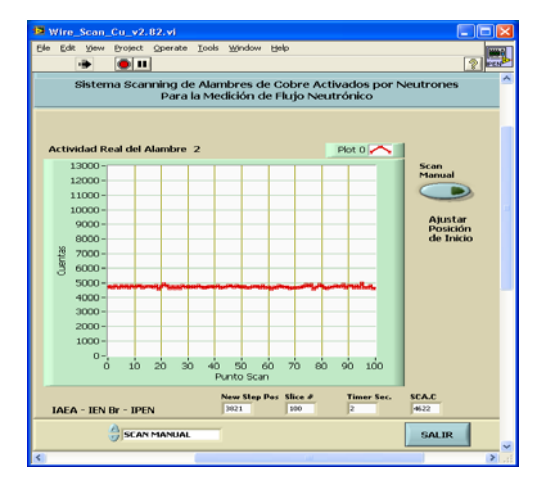

**Figura 7.** Perfil de distribución del flujo neutrónico a través del alambre de cobre irradiado.

El paso siguiente es iniciar un escaneo del alambre completo para hallar el perfil. La forma del perfil obtenido nos ayudará a calcular la distribución de flujo neutrónico en el núcleo del reactor.

|                                                                                                    |                                                                                                    | 12072012-114854.txt - Bloc de notas                                                                                                    |  |
|----------------------------------------------------------------------------------------------------|----------------------------------------------------------------------------------------------------|----------------------------------------------------------------------------------------------------|--|
| Archivo Edición Formato Ver Ayuda                                                                                                    |                                                                                                    |                                                                                                    |  |
| Cod Id Alambre Irrad:<br>TIMER(Seq):<br>Nro. Sličes: 101<br>Hora de Scanning (Seg)<br>012/07/2012 11:45:06<br>012/07/2012 11:45:08<br>012/07/2012 11:45:10<br>012/07/2012 11:45:12<br>012/07/2012 11:45:15<br>012/07/2012 11:45:17<br>012/07/2012<br>012/07/2012<br>012/07/2012<br>012/07/2012<br>012/07/2012<br>012/07/2012<br>012/07/2012<br>012/07/2012<br>012/07/2012<br>012/07/2012 11:45:40<br>012/07/2012 11:45:42<br>012/07/2012 11:45:44<br>012/07/2012 11:45:47 | - 2<br>012/07/2012 11:45:03<br>11:45:19<br>11:45:22<br>11:45:24<br>11:45:26<br>11:45:28<br>11:45:31<br>11:45:33<br>11:45:35<br>11:45:38 | <b>WWW</b><br>Cuentas<br>04730.000000<br>04772.000000<br>04671.000000<br>04817.000000<br>04651.000000<br>04792.000000<br>04733.000000<br>04804.000000<br>04680.000000<br>04799.000000<br>04721.000000<br>04810.000000<br>04784.000000<br>04660.000000<br>04759.000000<br>04763.000000<br>04763.000000<br>04708.000000<br>04792.000000<br>04597.000000 |  |

**Figura 8.** Reporte de los datos en formato .txt.

#### **4. Resultados**

El reporte de los datos obtenidos del perfil del alambre de cobre se entregan en dos formatos de archivo: tipo texto (.txt) y en MS Excel (.xls).

En la Figura 8 se aprecia el reporte obtenido con datos sobre: el código asignado al alambre de cobre irradiado, la hora de irradiación en el núcleo del reactor, tiempo de medición en cada punto escaneado, número de puntos a medir, número de cuentas en cada uno de los puntos del alambre.

Datos que corresponden a tasas de irradiación medidas, que se entregan en los formatos indicados para comodidad del investigador.

### **5. Conclusiones**

a. Para configurar la lógica que debía cumplir la tarjeta IAEA DAQ-52, se revisó minuciosamente el manual de programación, así como el hardware de control del motor a pasos para suministrar la carga necesaria para el movimiento del motor. Se definieron los flags dentro del programa firmware que nos permitió sincronizar el momento de término de movimiento e inicio de lectura de contaje, así como una orden de movimiento del motor y la espera hasta que este alcance la posición ordenada. También se debe tener muy en cuenta los retardos que significa la ejecución de una función en Labview, una en Raisonance Kit y el propio retardo de motor para moverse un paso. Para dicho efecto se tuvo que desarrollar un protocolo mediante flags que permitan sincronizar las lecturas/escrituras de datos entre ellos.

b. Se debe tomar en cuenta que la tarjeta DAQ-52 dispone de un IC FPGA Spartan II que le da versatilidad y velocidad para efectuar mediciones.

c. Se observó que la tarjeta DAQ-52 requiere al menos 1 amperio de fuente de corriente para funcionar, lo cual fue una limitante al acondicionarlo en una Rack Porta NIM, cuya fuente de voltaje de 12VDC no disponía de suficiente carga de corriente, por lo cual se tuvo que acondicionar una fuente externa especial que alimente la tarjeta DAQ-52 y el motor a pasos.

d. El sistema mecánico que contiene el soporte de los motores, engranajes y regla porta-alambre tuvo que ser reforzado por ser muy sensible al movimiento, por lo cual se le estabilizaron con pernos.

e. El movimiento de la regla porta alambre es accionado mediante un cable delgado ajustado al motor a pasos y ruedas en los extremos tal como funciona una polea y permite deslizarse de su lugar original un promedio de 2 cm. Para corregir este error cada vez que se inicia un escaneo se reinicia la posición de la regla al extremo izquierdo. Una mejora sería utilizar una faja dentada que se acondicione al motor a pasos.

# **6. Agradecimientos**

Al M.Sc. Milton Soares del IEN de Brasil por su valioso apoyo y experiencia para el diseño del programa inicial. A los Ing. José Castro y Rubén Bruna del RP-10 por su apoyo al éxito de este trabajo.

# **7. Bibliografía**

[1] Heinz Rongen. Manual de DAQ52 Universal Analog/Digital Input/Output board with 8052 USB Microcontroller.2004

[2] Heinz Rongen, Milton Soares. Manual de DAQ\_52- Peru, Universal Analog/Digital Input/Output board with 8052 USB Microcontroller. Julich Institute, Germany, IEN, Brasil. 2009.

[3] Heinz Rongen. LCD Displays. Julich Institute, Germany. 2003.

[4] Microcontroller Raisonance. RC-51, ANSI-C Compiler for the 8051 family. 2003. Diponible en: http://www.raisonance.com/ [5] Heinz Rongen, CD driver and tools of DAQ-52 card. Julich Institute, Germany. 2003.

[6] National Instruments. Manual de programación de LabVIEW. 2008.